# ແນະນຳການນຳໃຊ້ / ຄູ່ມືການນຳໃຊ້

### $\div$  ມອບເງິນເຂົ້າບັນຊີ (USD, THB, VND, LAK,...) ໂດຍນຳໃຊ້ບັດ ATM

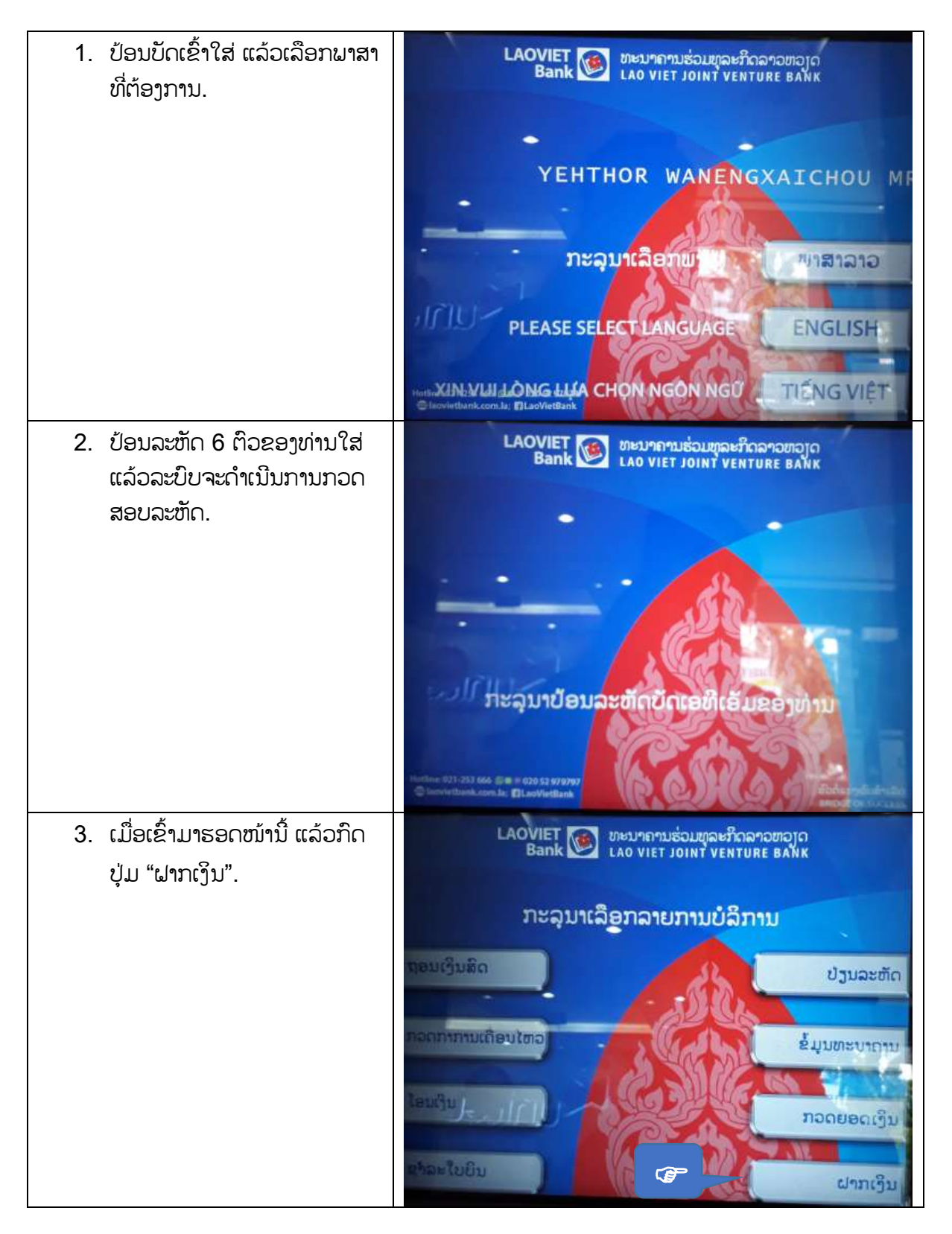

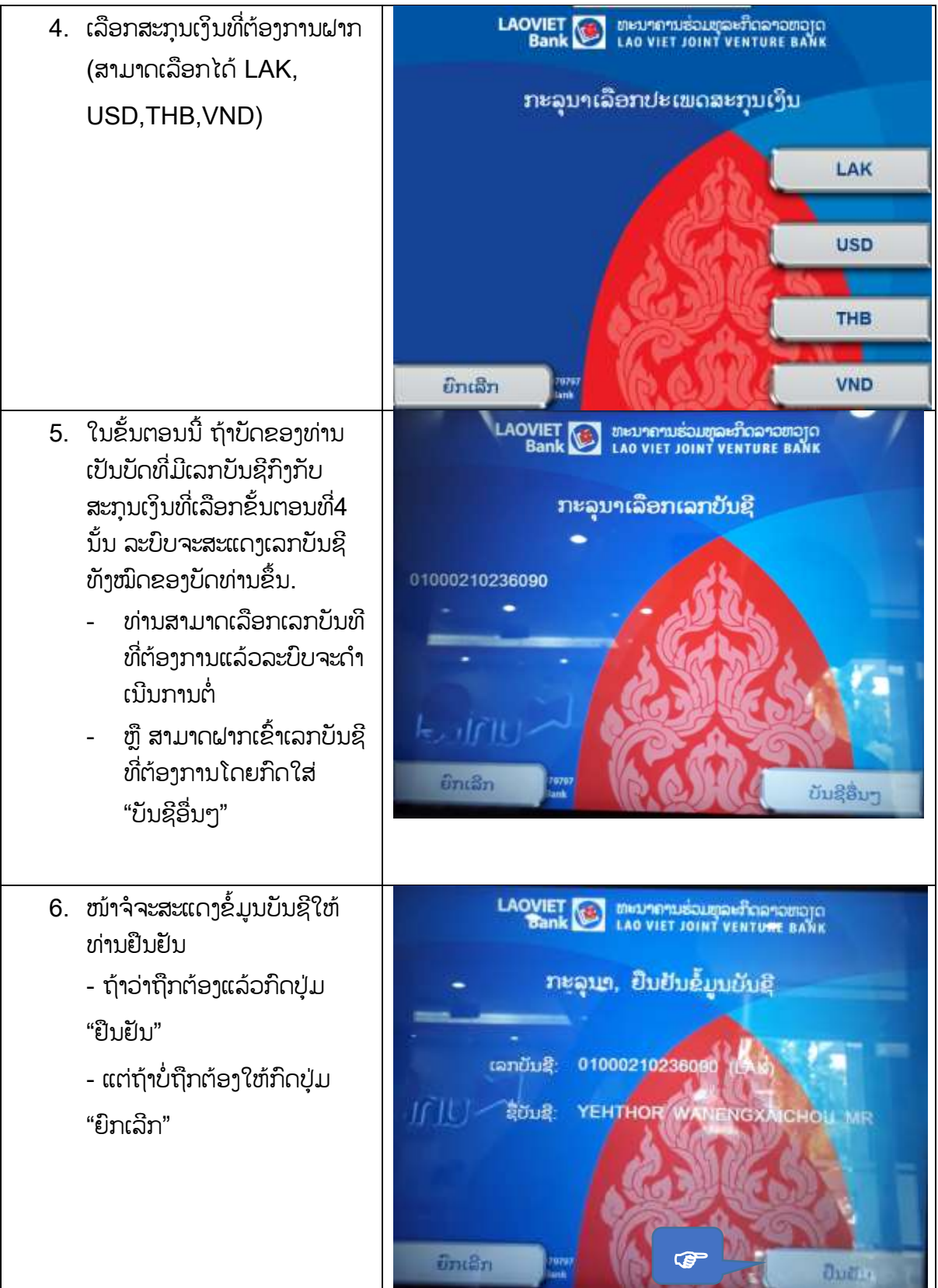

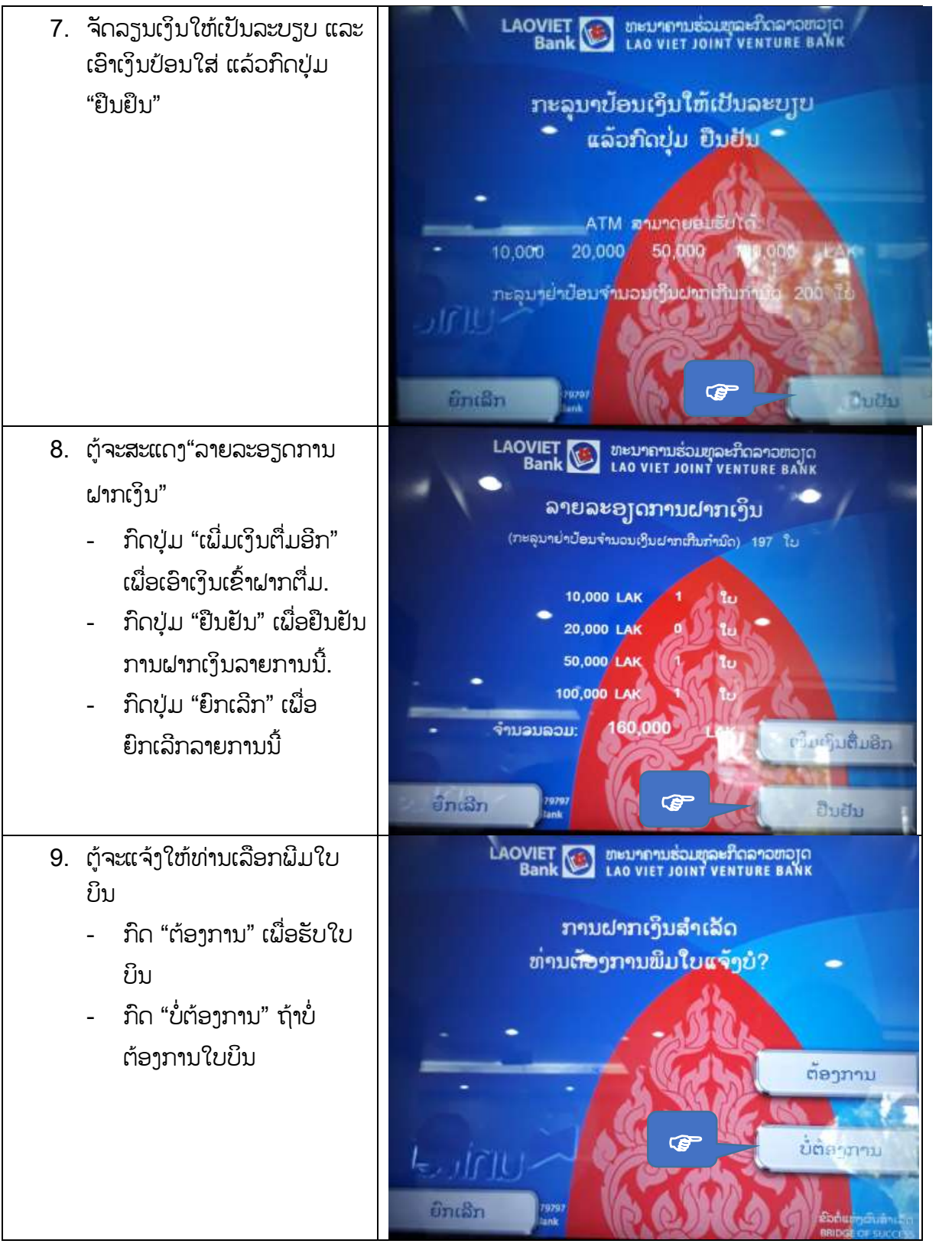

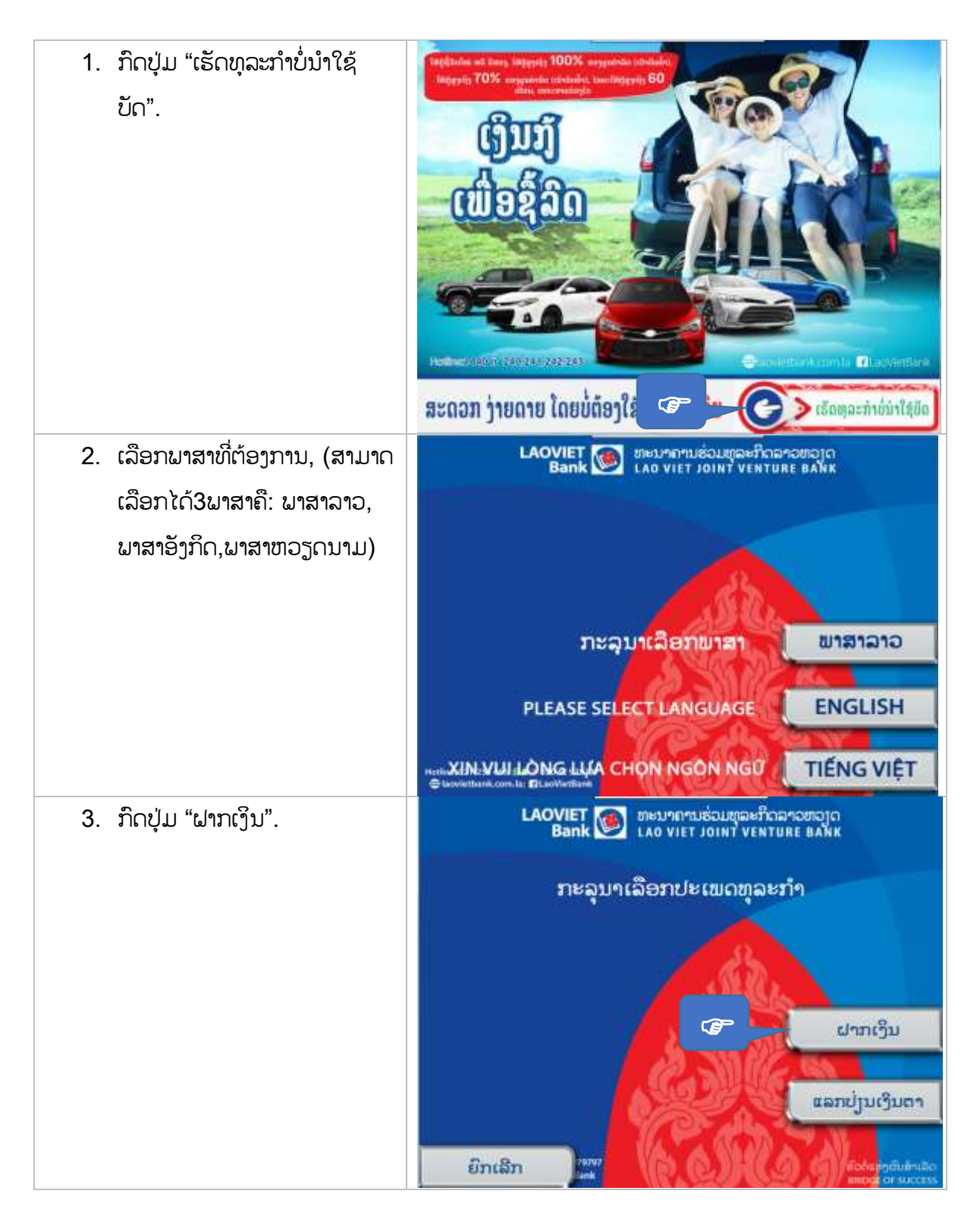

## $\bm{\dot{\cdot}}$  ມອບເງິນເຂົ້າບັນຊີ (USD, THB, VND, LAK,...) ໂດຍບໍ່ໃຊ້ບັດ ATM

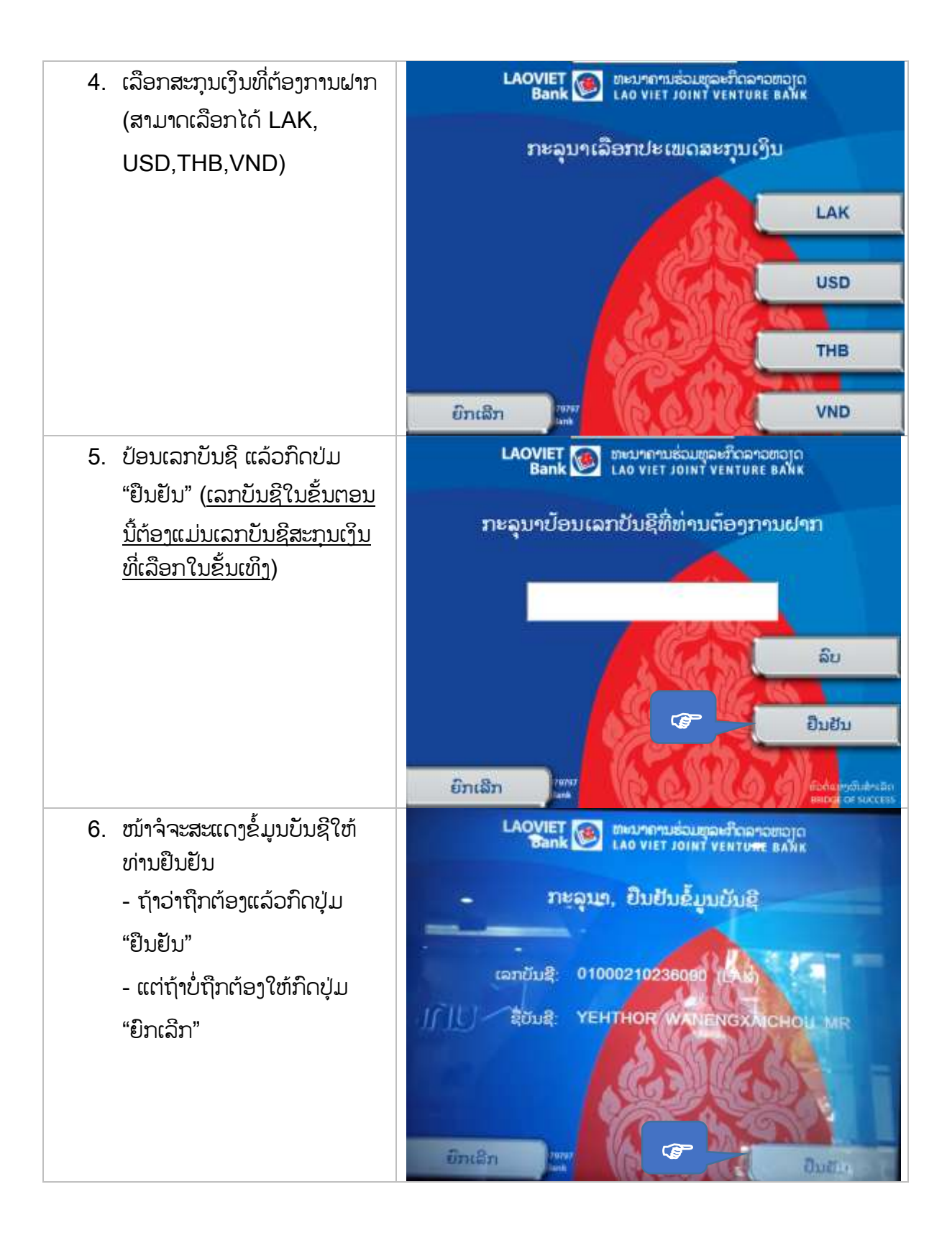

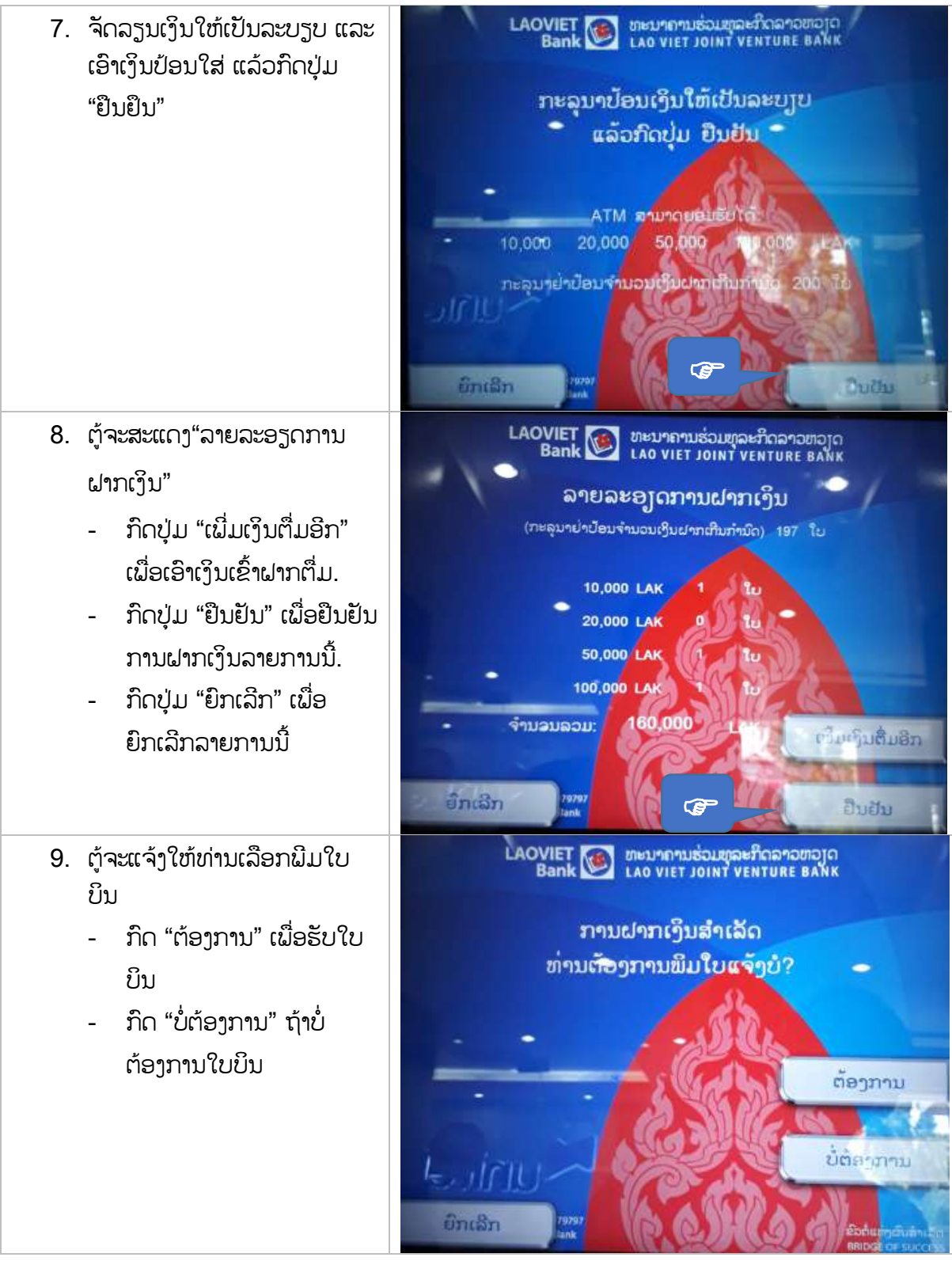

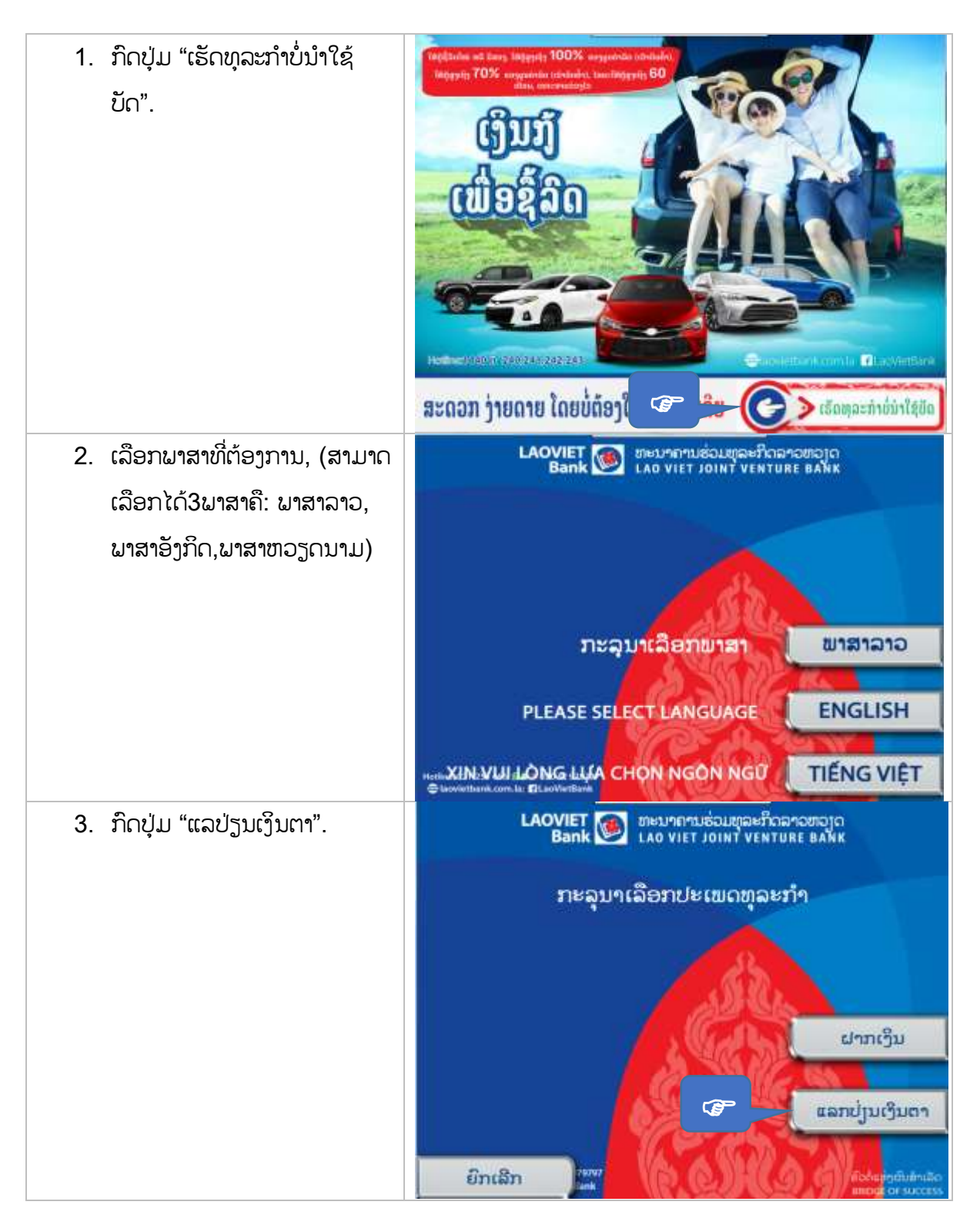

 $\div$  ແລກປ່ຽນເງິນຕາ (USD, THB, VND) - ມອບເງິນເຂົ້າບັນຊີເງິນກີບ ທີ່ເປີດຢູ່ LaoVietBank.

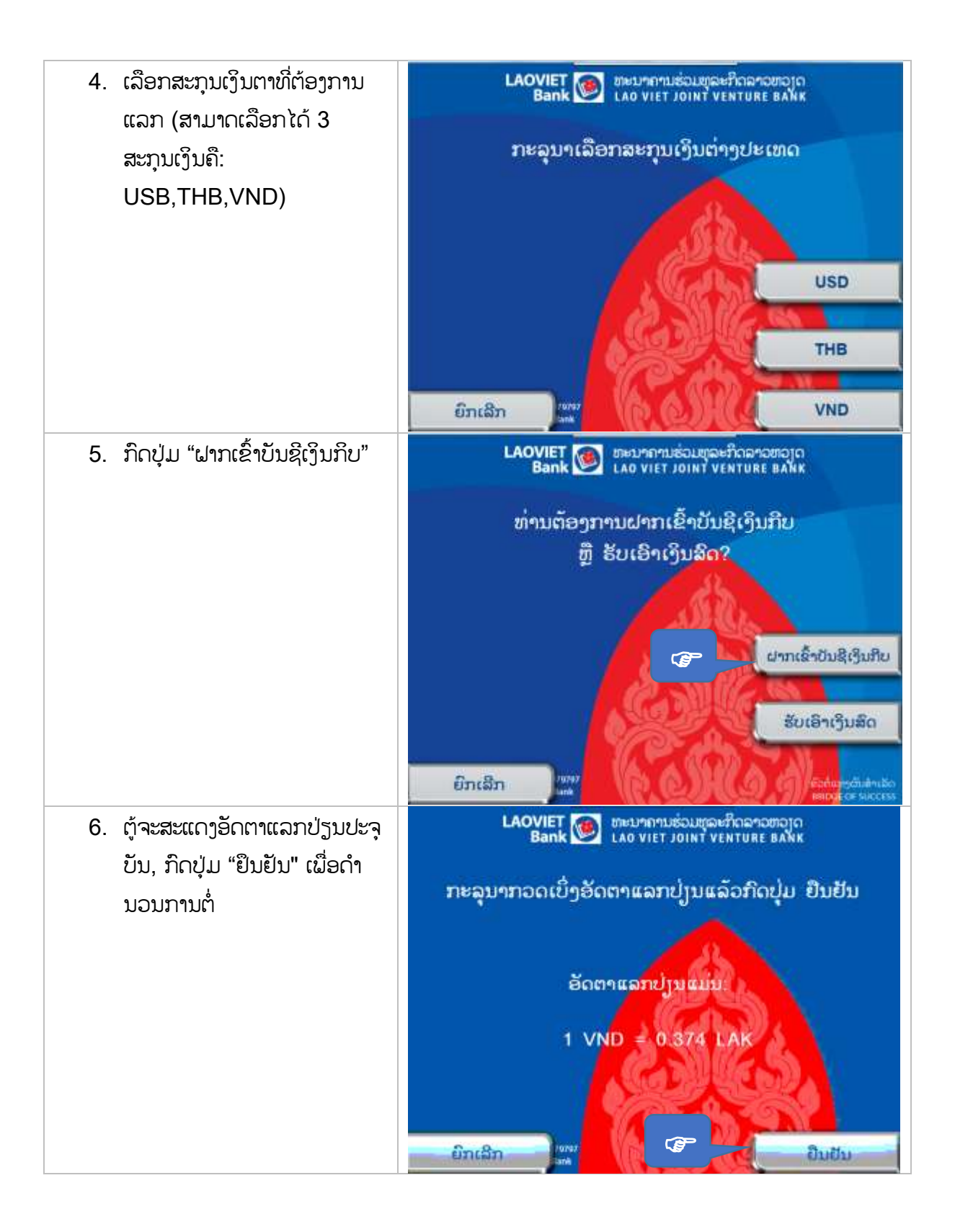

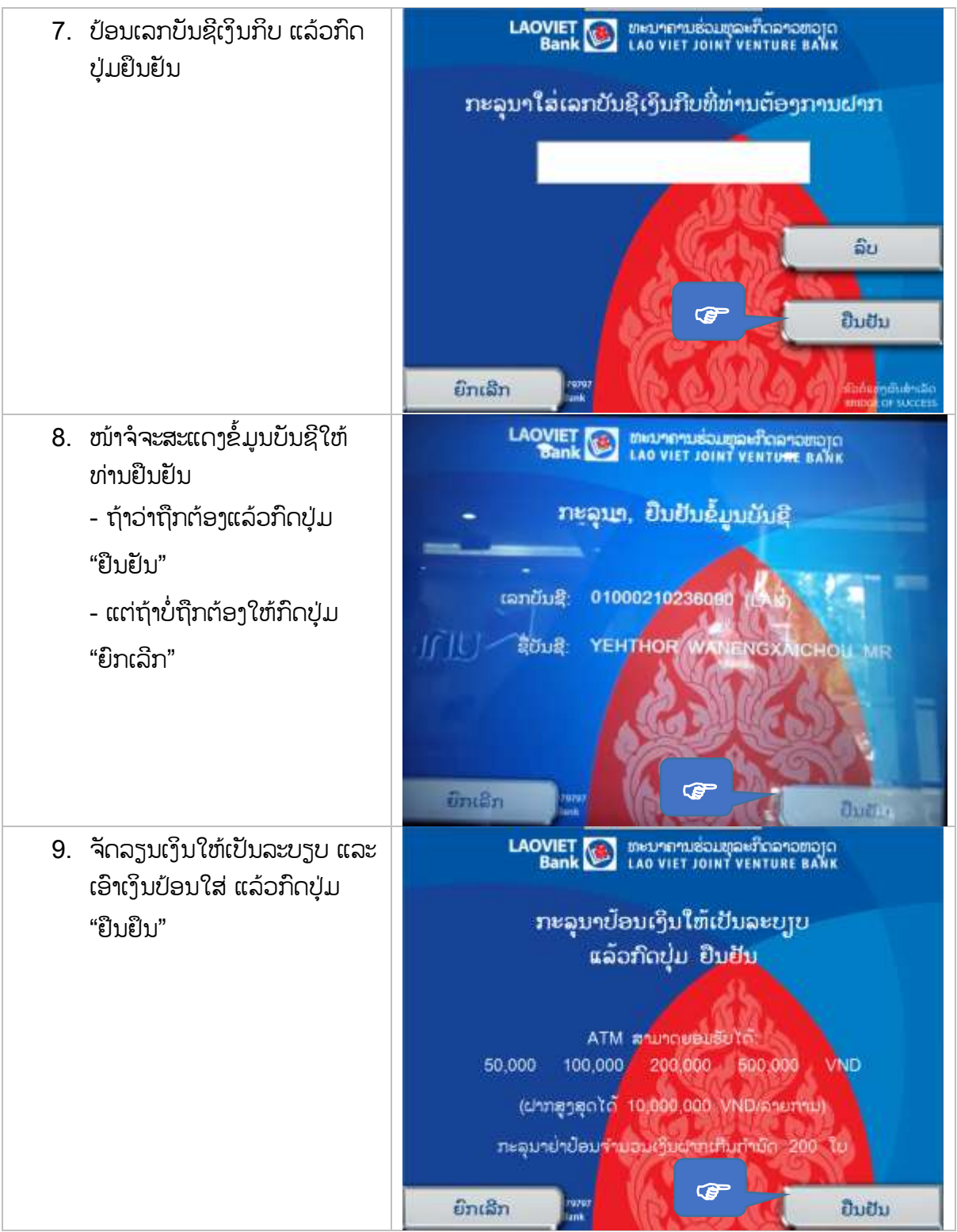

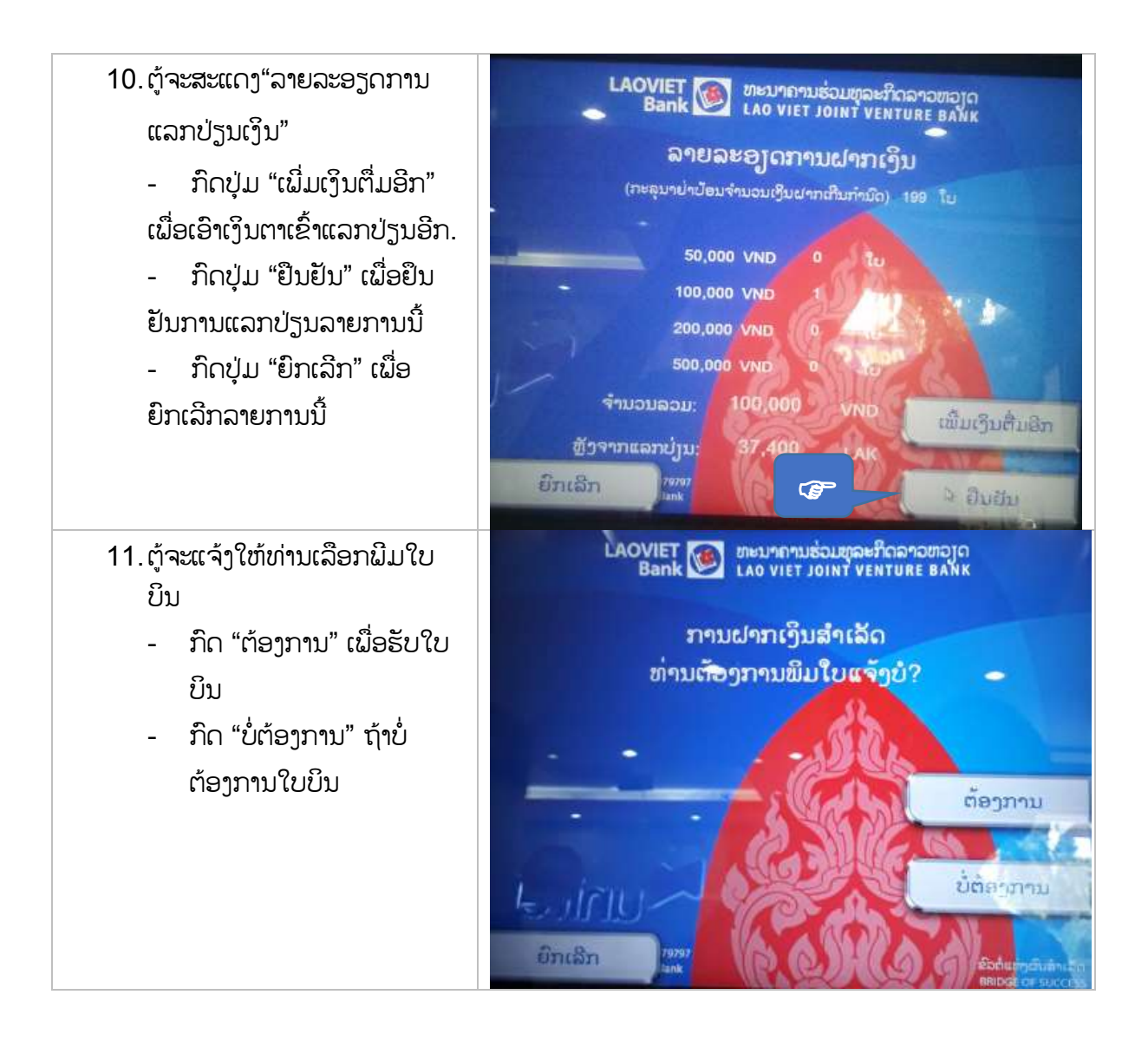

#### $\div$  ແລກປ່ຽນເງິນຕາ (USD, THB, VND) - ຮັບເງິນກີບຈາກຕຸ້.

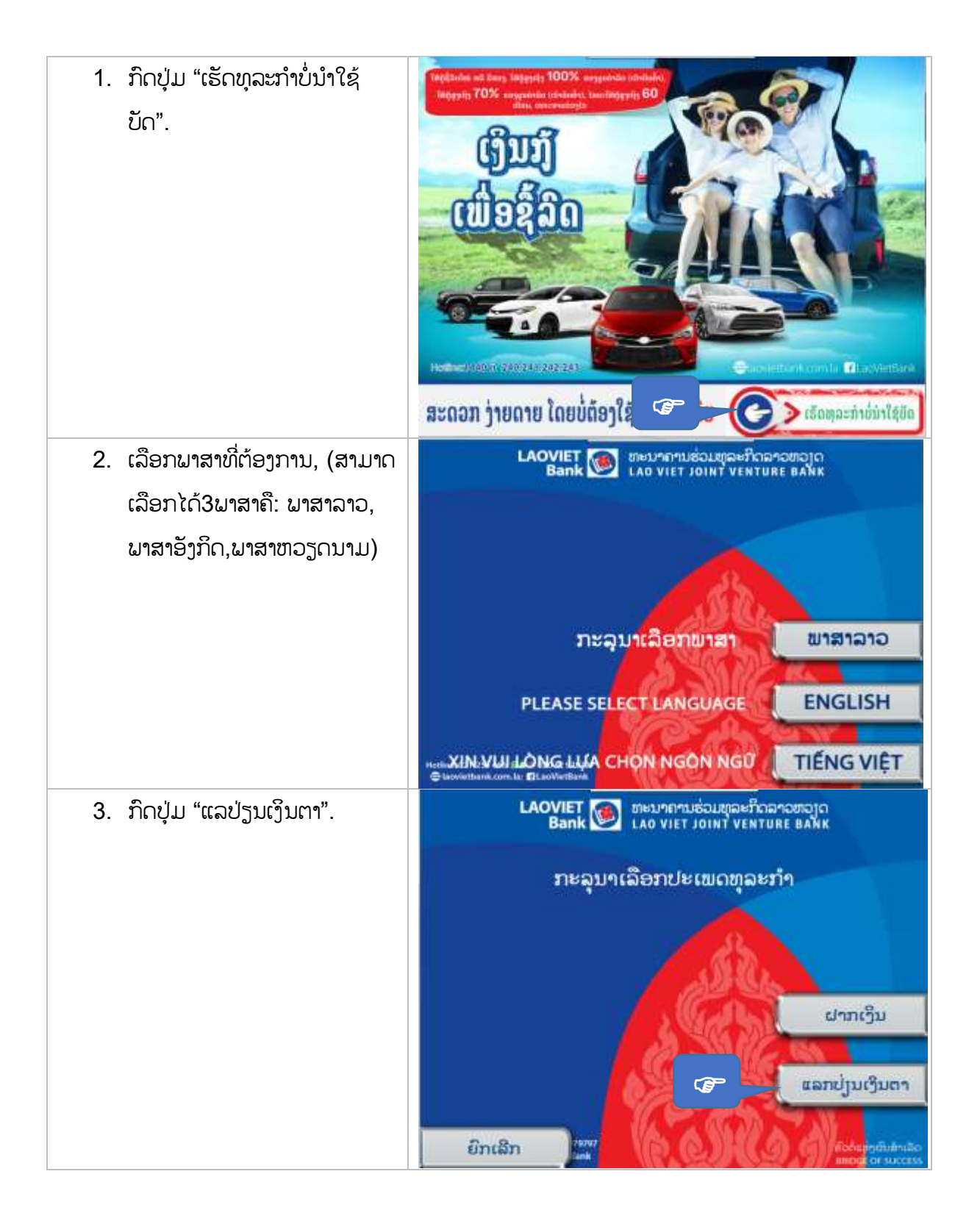

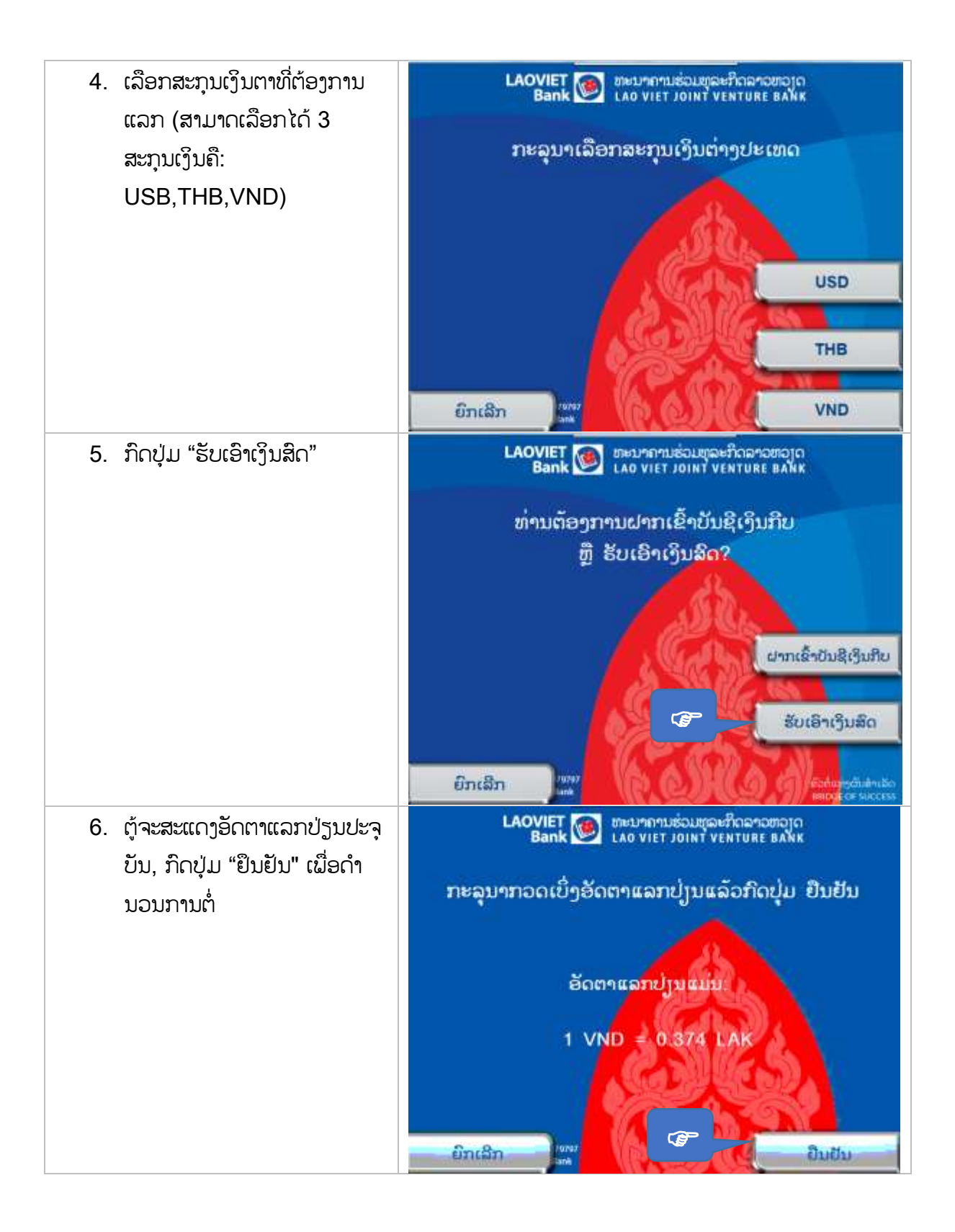

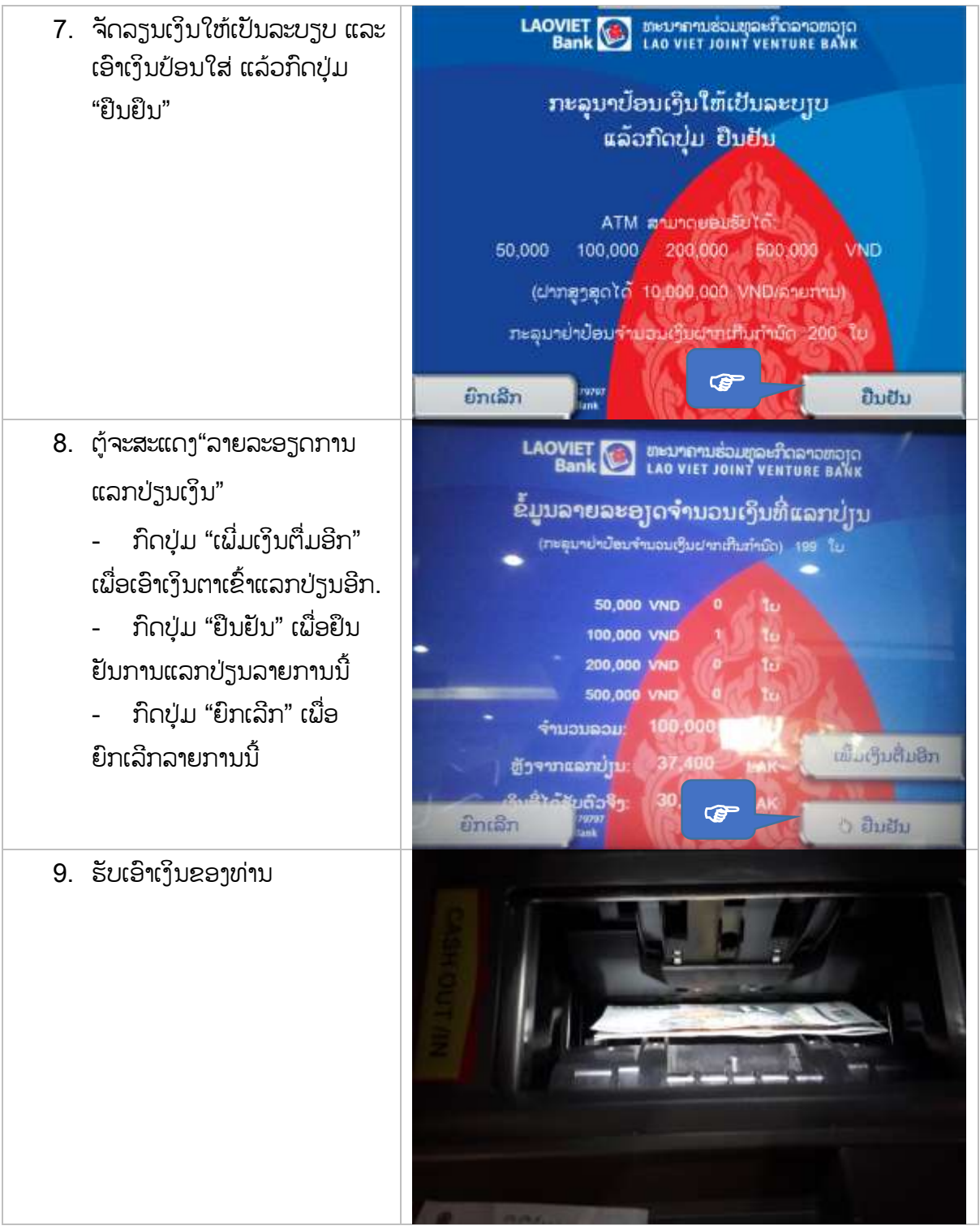

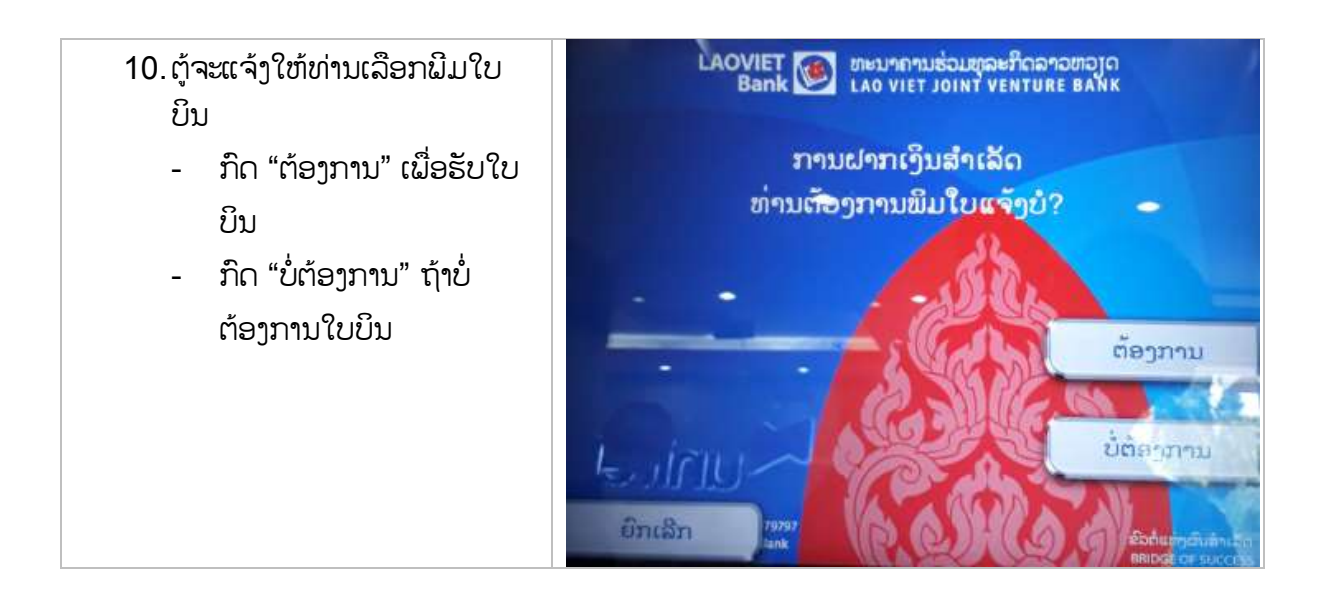

#### $\div$  ຂຳລະໃບບິນຜ່ານບັດ

- ຂັ້ນຕອນ 1: ປ້ອນບັດເອທີເອັມຂອງ LaoVietBank ເຂົ້າຕູ້, ປ້ອນລະຫັດບັດ
- ຂັົ້ນຕອນ 2: ເລືອກພຳສຳ (ພຳສຳລຳວ, ອັງກິດ, ຫວຽດນຳມ)
- ຂັ້ນຕອນ 3: ເລືອກ ''ຊຳລະໃບບິນ''
- ຂັ້ນຕອນ 4: ເລືອກບໍລິສັດໂທລະຄົມທີ່ຕ້ອງການຂໍາລະ
- ຂັ້ນຕອນ 5: ເລືອກຮບແບບການຊຳລະ (ຕື່ມມນຄ່າໂທ/ຊຳລະໃບບິນລາຍເດືອນ)
- ຂັົ້ນຕອນ 6: ປ້ອນເບີໂທລະສັບ, ເລກລະຫັດໃບບິນຕຳມໜ້ຳຈ ສະແດງຂືົ້ນມຳ,...
- ຂັ້ນຕອນ 7: ເລືອກບັນຊີຕ້ອງການເຮັດທຸລະກຳ
- ຂັ້ນຕອນ 8: ເລືອກພິມໃບບິນ ຫລື ບໍ່ພິມ
- ຂັ້ນຕອນ 9: ເຄື່ອງດຳເນີນງານຫັກເງິນສຳເລັດ, ສະແດງຜົນຂອງການເຮັດທຸລະກຳ ແລະ ພິມໃບບິນ.
- ຂັ້ນຕອນ 8: ສິ້ນສຸດການເຮັດທຸລະກຳ

#### $\div$  ຊຳລະໃບບິນດ້ວຍເງິນສິດ

- ຂັ້ນຕອນ 1: ເລືອກປຸ່ມ ''ເຮັດທລະກຳບໍ່ໃຊ້ບັດ'' ເທິງໜ້າຈໍ/ກົດປຸ່ມຟັງຊັ່ນຢ່ທາງຂ້າງເບື້ອງຂວາຂອງໜ້າຈໍ ''ເຮັດ ທຸລະກຳບໍ່ໃຊ້ບັດ''

- ຂັົ້ນຕອນ 2: ເລືອກພຳສຳ (ພຳສຳລຳວ, ອັງກິດ, ຫວຽດນຳມ)
- ຂັ້ນຕອນ 3: ເລືອກ "ຂຳລະໃບບິນ"
- ຂັ້ນຕອນ 4: ເລືອກບໍລິສັດໂທລະຄິມທີ່ຕ້ອງການຊຳລະ
- ຂັ້ນຕອນ 5: ເລືອກຮູບແບບການຊຳລະ (ຕື່ມມູນຄ່າໂທ/ຊຳລະໃບບິນລາຍເດືອນ)
- ຂັົ້ນຕອນ 6: ປ້ອນເບີໂທລະສັບ, ເລກລະຫັດໃບບິນຕຳມໜ້ຳຈ ສະແດງຂືົ້ນມຳ,...
- ຂັ້ນຕອນ 7: ປ້ອນເງິນລິງໃສ່ບ່ອນຝາກເງິນ

- ຂັ້ນຕອນ 8: ຢືນຢັນຈຳນວນເງິນທີ່ໄດ້ນັບ, ຈຳນວນເງິນຈະມອບເຂົ້າບັນຊີ, ຖ້າຕ້ອງການມອບເງິນເພີ່ມແມ່ນ ໃຫ້ ເລືອກປຸ່ມມອບເງິນເພີ່ມ ຫລັງຈາກນັ້ນກັບຄືນມາຄັ້ນຕອນທີ່ 7.

- ຂັ້ນຕອນ 9: ເລືອກພິມໃບບິນ ຫລື ບໍ່ພິມ

- ຂັ້ນຕອນ 10: ເຄື່ອງດຳເນີນງານຫັກເງິນສຳເລັດ, ສະແດງຜິນຂອງການເຮັດທຸລະກຳ ແລະ ພິມໃບບິນ.

- ຂັ້ນຕອນ 11: ສິ້ນສຸດການເຮັດທຸລະກຳ

### ພິມປືື້ມບັນຊີ

- ເອົາປື້ມບັນຊີເຂົ້າຕູ່ໃຫ້ຖືກຕ້ອງຕາມທາງ

- ຖ້າວ່າເອົາປື້ມເຂົ້າບໍ່ຖືກທາງເຄື່ອງຈະປະຕິເສດ ແລະ ສິ່ງປື້ມອອກມາຄືນ

- ຖ້າວ່າເອົາເຂົ້າຖືກຕ້ອງເຄື່ອງຈະດຳເນີນການພິມບັນດາຂໍ້ມູນທຸລະກຳໃໝ່ລ້າສຸດເຊິ່ງຕໍ່ຈາກລາຍການທີ່ພິມຢູ່ໃນ ປື້ມແລ້ວ. ກໍລະນີພິມໝົດໜ້າເຈ້ຍແຕ່ຍັງພິມຂໍ້ມນທຸລະກຳຍັງບໍ່ທັນໝົດໜ້າຈໍຕ້ຈະຝ້ອງໃຫ້ປ່ຽນໜ້າປື້ມເພື່ອພິມໜ້າຕໍ່ ໄປ ຫລັງຈາກນັ້ນສິ່ງປື້ມອອກມາຄືນໃຫ້ແກ່ລູກຄ້າເພື່ອປ່ຽນໜ້າໃໝ່ອີກ.

- ຫລັງຈາກທີ່ພິມໝົດແລ້ວ, ຫລືບໍ່ມີທຸລະກຳໃໝ່ໃຫ້ພິມອີກຕູ້ຈະສິ່ງປື້ມອອກມາ ແລະ ສິ້ນສຸດທຸລະກຳ.

 $\div$  ທຸລະກຳຢູ່ຕຸ້ ATM, ADM ອື່ນໆຜ່ານບັດ: ຄືກັນກັບຕູ້ ATM, ADM ທີ່ວໄປ, ບັດເອທີເອັມ LaoVietBank ້ຍັງສາມາດ ເຮັດທຸລະກຳກວດສອບຍອດເງິນ, ພິມບັນຊີສຳຮອງ, ໂອນເງິນ. ວິທີການປະຕິບັດແມ່ນຄືກັນກັບຕໍ ATM.